# 1.點選 E 化校學

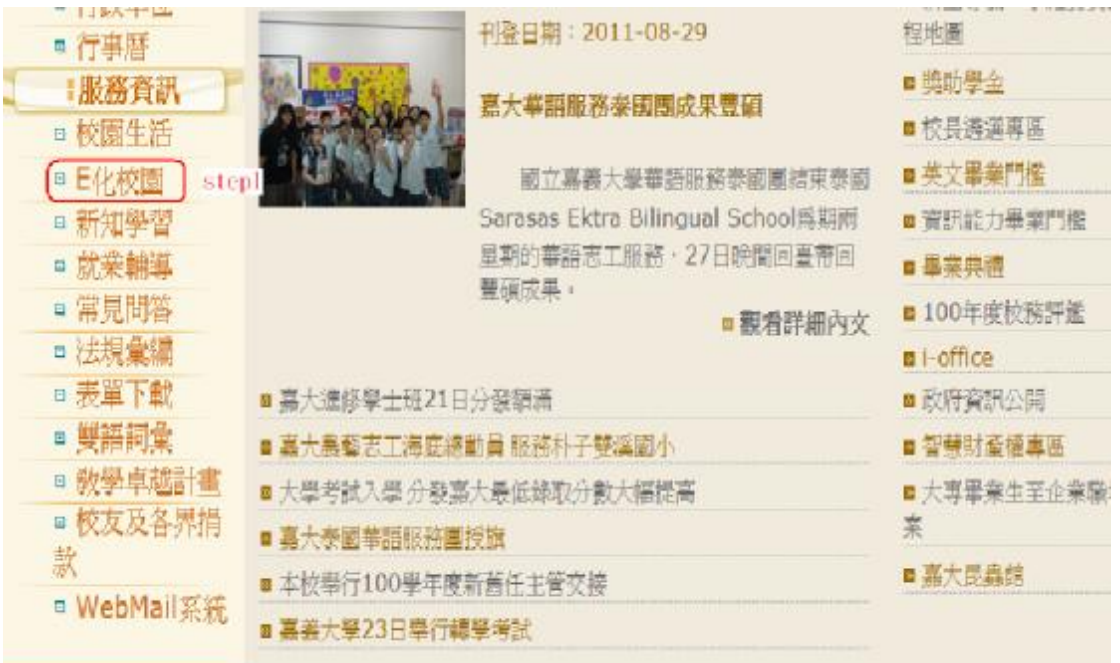

#### 2.生師親校輔導網

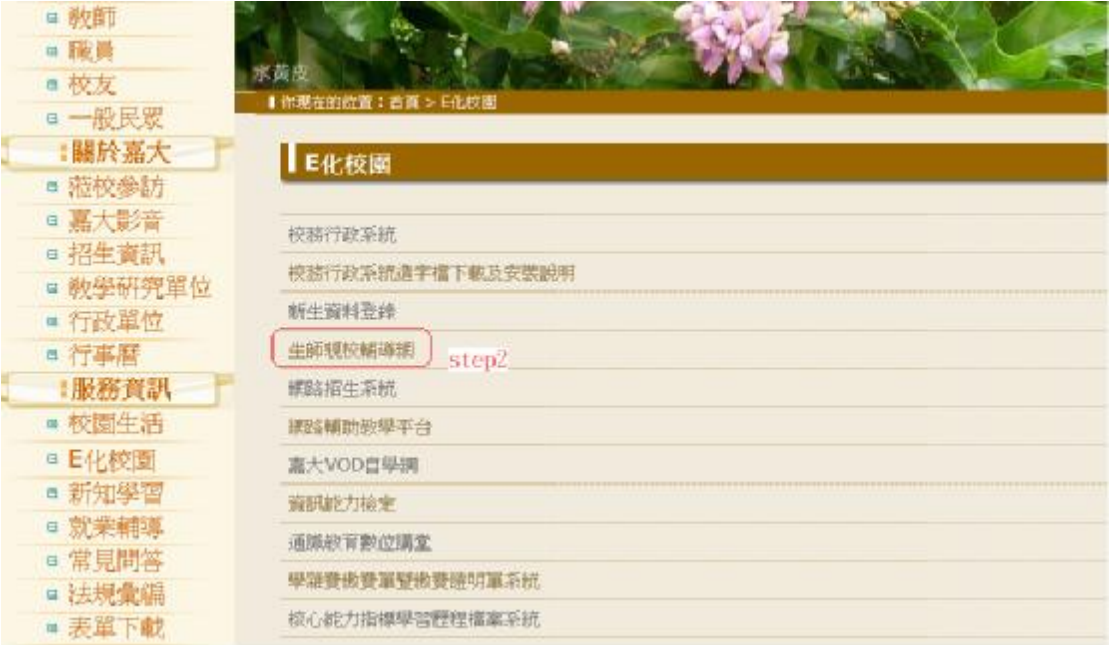

#### 3.生師親校輔導網\_家長版

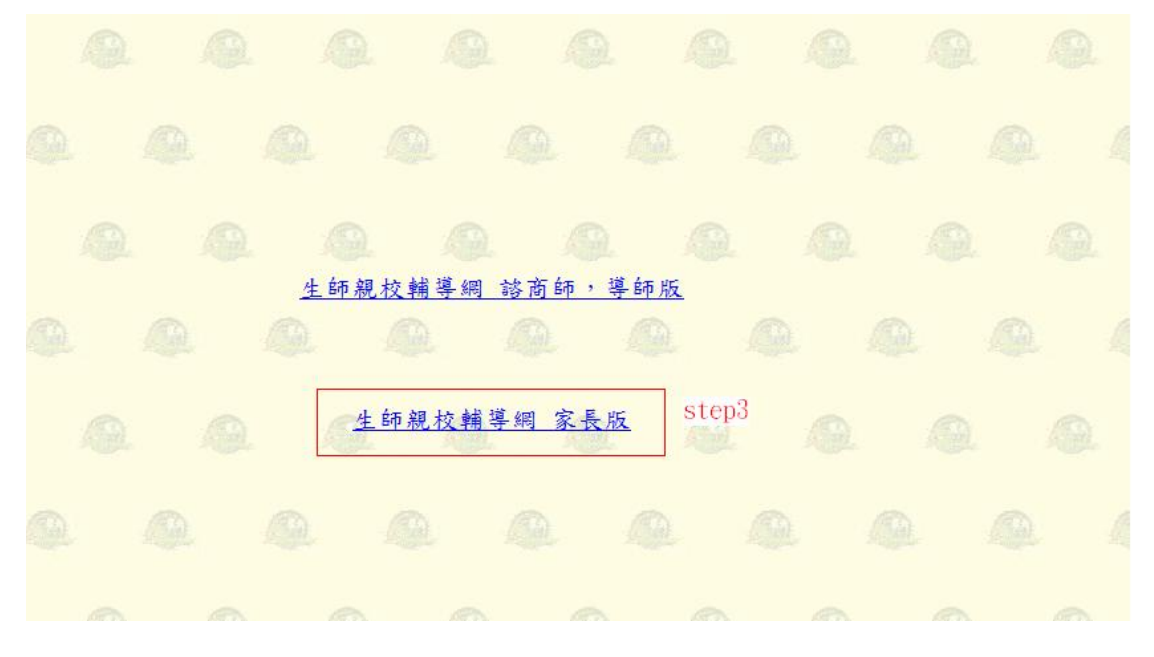

4.帳號及密碼請洽學生輔導中心 05-2717080

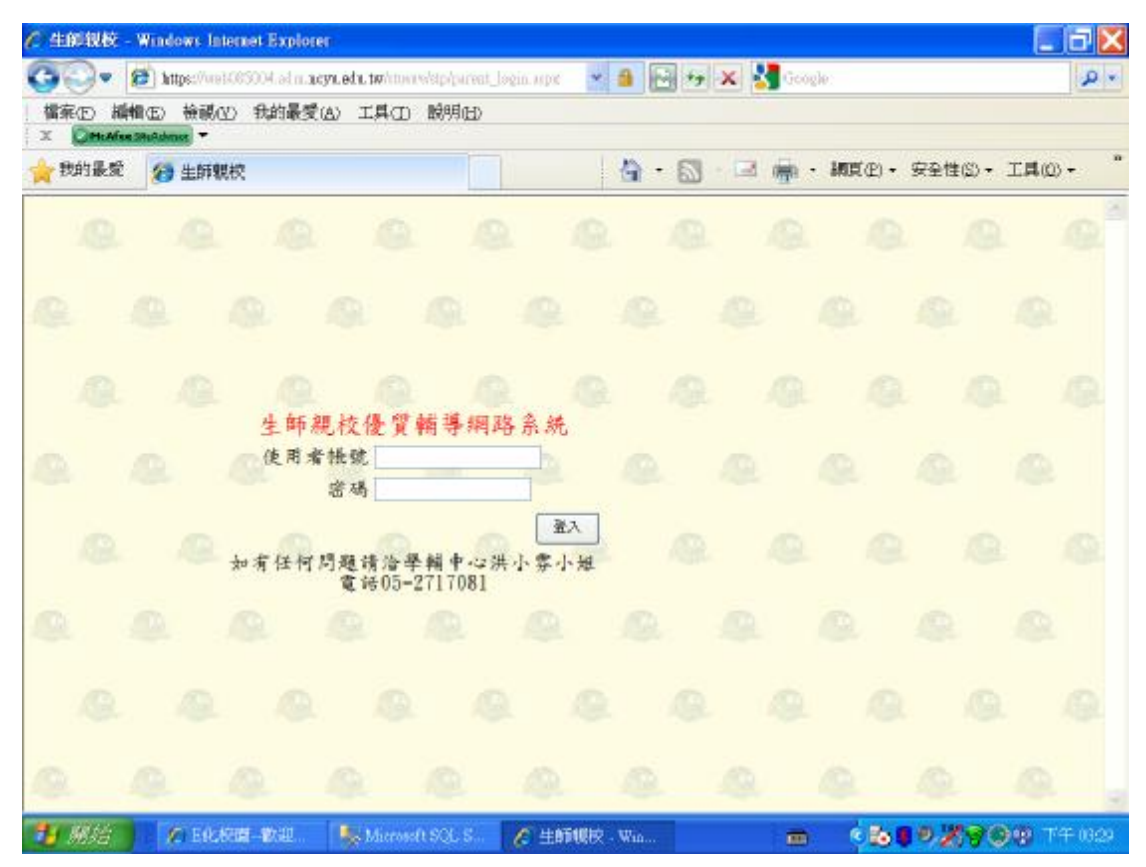

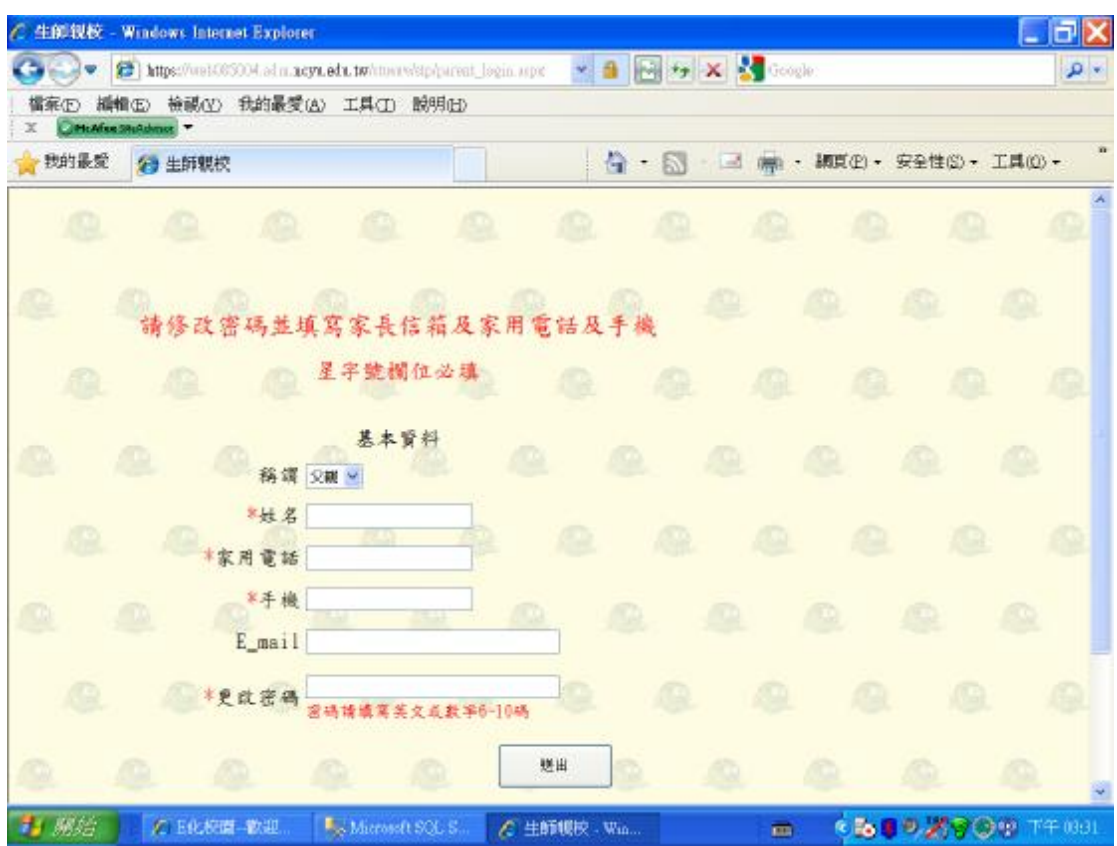

#### 5.第一次使用書面,進入該書面時會寄送 E\_mail 通知學生

### 6.修改密碼後再重新登錄

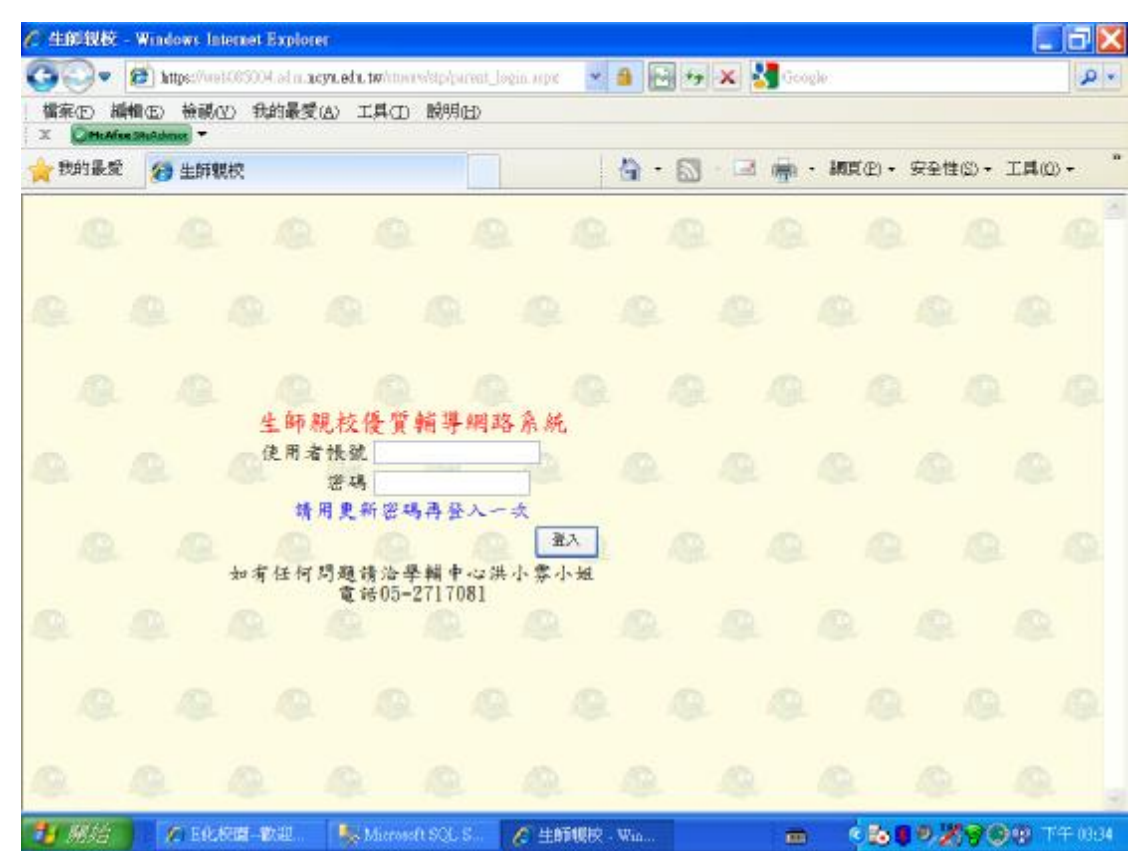

#### 7.登入後學生成績及缺曠課情形

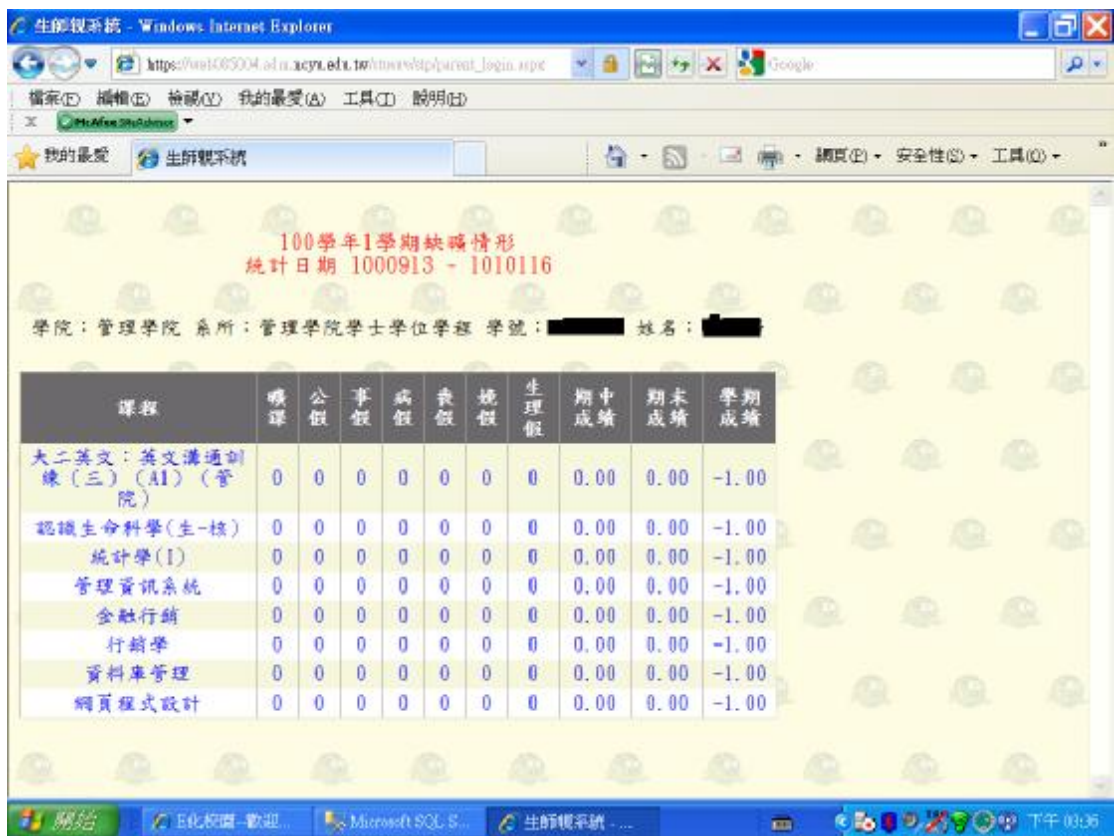

## 8.使用超過 3 次本系統會詢問是否填寫問卷

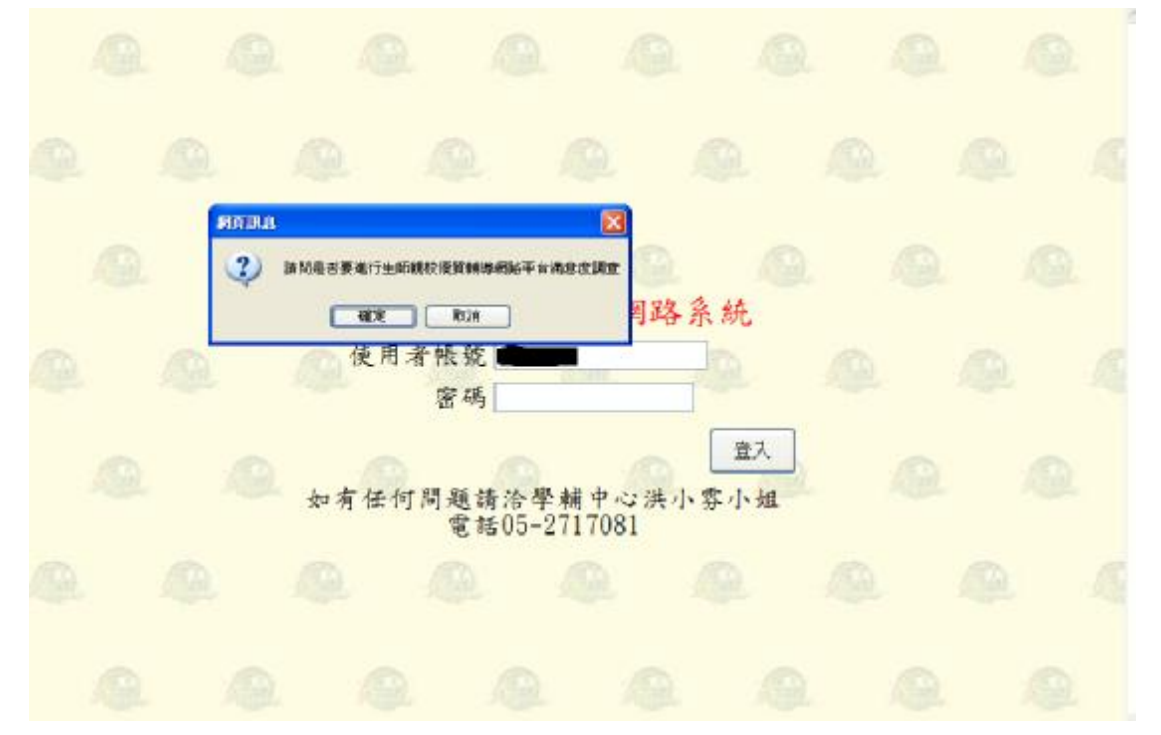

9.問卷內容如下

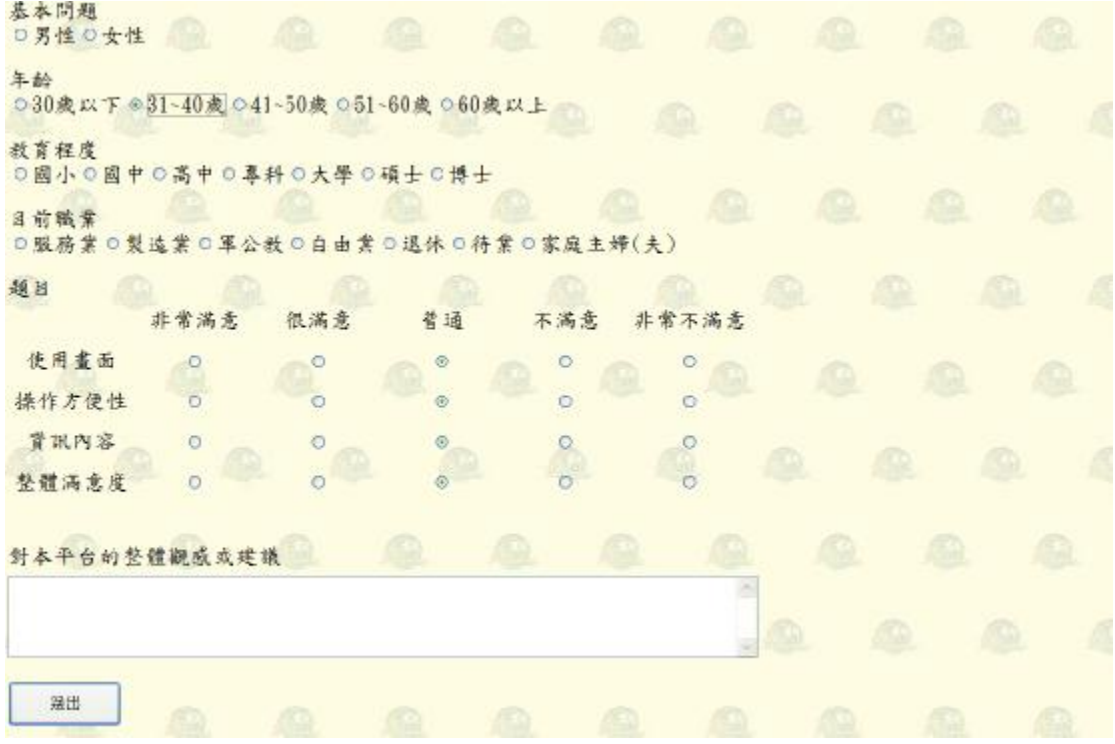